# Phone Video

# Example of web phone for video calls

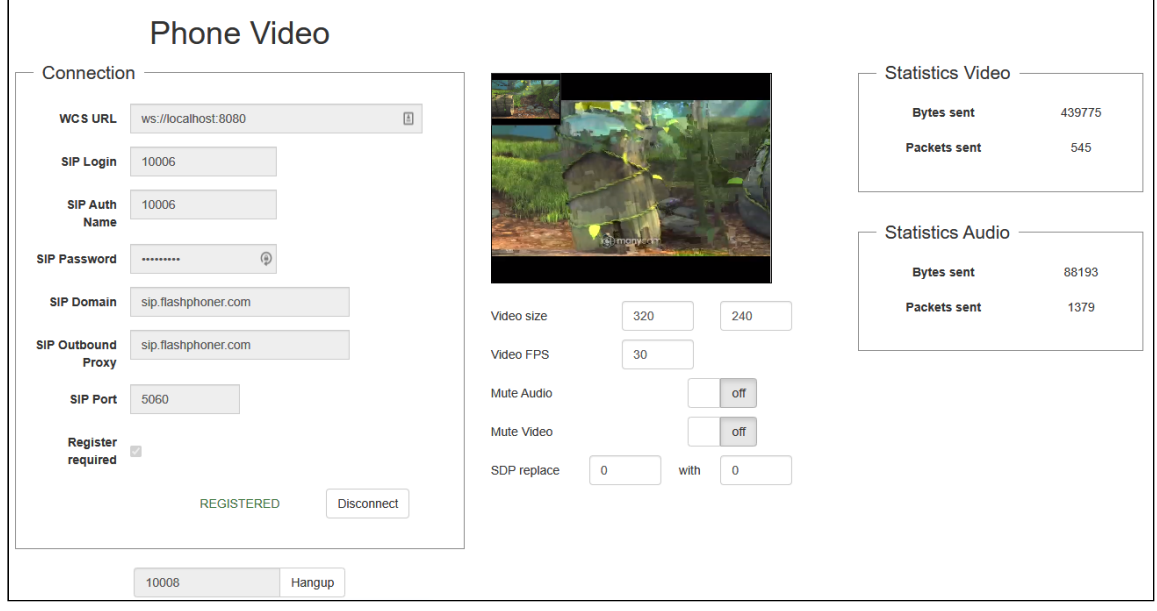

# Code of the example

The path to the source code of the example on WCS server is:

*/usr/local/FlashphonerWebCallServer/client/examples/demo/sip/phone-video*

 $[$  phone-video.css $]$ -file with styles phone-video.html - page of the web phone  $\text{call-}$ fieldset.html - form with fields required for connection call-controls.html - HTML code for call controls phone-video.js - script providing functionality for the web phone

This example can be tested using the following address:

*https://host:8888/client/examples/demo/sip/phone-video/phone-video.html*

Here host is the address of the WCS server.

# Analyzing the code

To analyze the code, let's take the version of file phone-video.js with hash ecbadc3, which is available [here](https://github.com/flashphoner/flashphoner_client/blob/a50755e29880257c90aef69bcaac7843236e3ad0/examples/demo/sip/phone-video/phone-video.js) and can be downloaded with corresponding build [2.0.212](https://flashphoner.com/downloads/builds/flashphoner_client/wcs_api-2.0/flashphoner-api-2.0.212-ecbadc3d0850a638ae9eb784708539780a1ffbef.tar.gz).

### 1. Initialization of the API

Flashphoner.init() [code](https://github.com/flashphoner/flashphoner_client/blob/a50755e29880257c90aef69bcaac7843236e3ad0/examples/demo/sip/phone-video/phone-video.js#L66)

Flashphoner.init();

#### 2. Connection to server

#### Flashphoner.createSession() [code](https://github.com/flashphoner/flashphoner_client/blob/a50755e29880257c90aef69bcaac7843236e3ad0/examples/demo/sip/phone-video/phone-video.js#L223)

Object with connection options is passed to the method

- urlServer URL for WebSocket connection to WCS server
- sipOptions object with parameters for SIP connection

```
var url = $(' #urlServer').val();
var registerRequired = $("#sipRegisterRequired").is(':checked');
var sip0ptions = {
     login: $("#sipLogin").val(),
        authenticationName: $("#sipAuthenticationName").val(),
     password: $("#sipPassword").val(),
     domain: $("#sipDomain").val(),
        outboundProxy: $("#sipOutboundProxy").val(),
     port: $("#sipPort").val(),
         registerRequired: registerRequired
};
var connectionOptions = {
   urlServer: url,
   sipOptions: sipOptions
};
//create session
console.log("Create new session with url " + url);
Flashphoner.createSession(connectionOptions).on(SESSION_STATUS.ESTABLISHED,
function(session){
    ...
});
```
#### 3. Receiving the event confirming successful connection

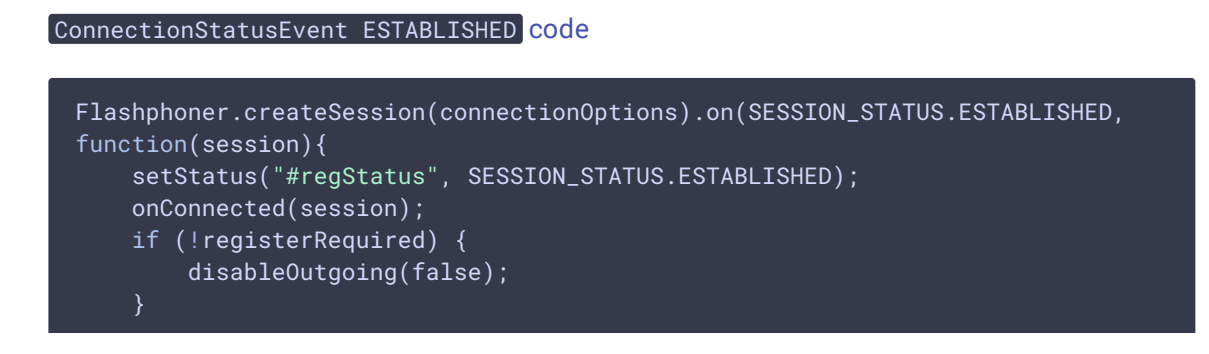

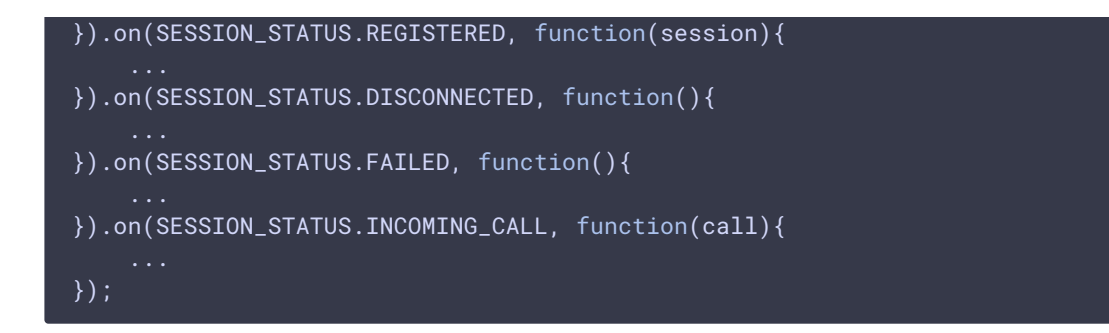

4. Receiving the event confirming successful registration on SIP server

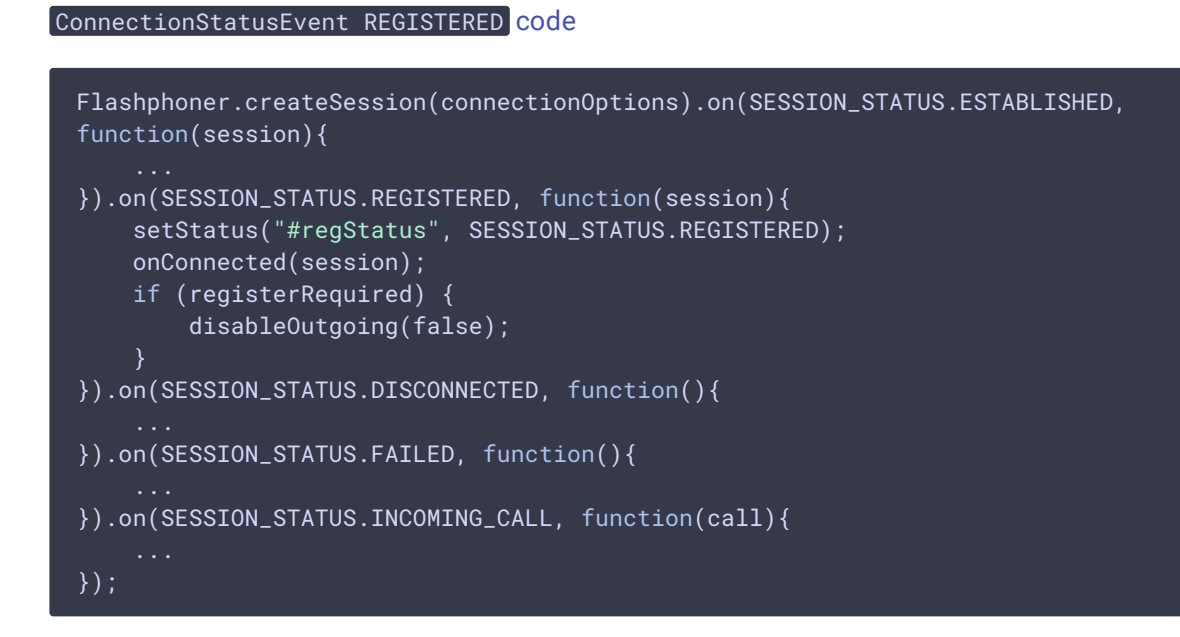

5. Receiving the event on incoming call

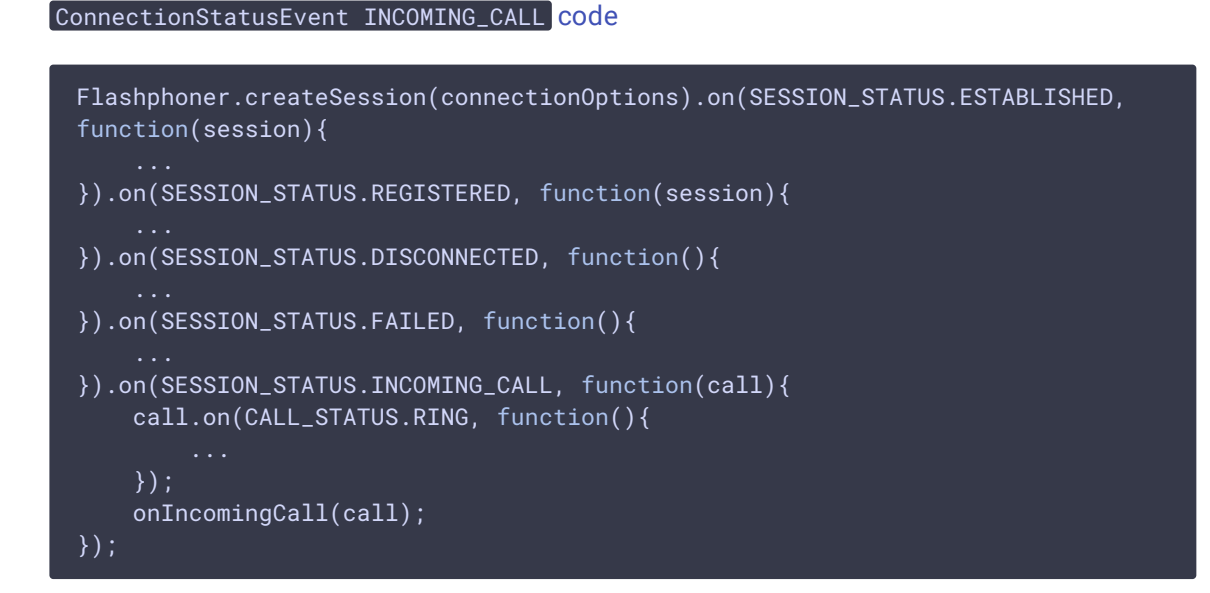

#### 6. Outgoing call

Session.createCall(), Call.call() [code](https://github.com/flashphoner/flashphoner_client/blob/a50755e29880257c90aef69bcaac7843236e3ad0/examples/demo/sip/phone-video/phone-video.js#L271)

The following parameters are passed when call is created

- callee callee SIP username
- visibleName display name
- [localVideoDisplay] div element to display local video
- remoteVideoDisplay div element to display remote video

```
var outCall = session.createCall({
   callee: $("#callee").val(),
   visibleName: $("#sipLogin").val(),
   localVideoDisplay: localVideo,
   remoteVideoDisplay: remoteVideo,
   localVideoDisplay: localVideo,
   constraints: constraints,
   sdpHook: rewriteSdp,
   stripCodecs: "SILK"
});
outCall.call();
```
# 7. Answering incoming call

#### Call.answer() [code](https://github.com/flashphoner/flashphoner_client/blob/a50755e29880257c90aef69bcaac7843236e3ad0/examples/demo/sip/phone-video/phone-video.js#L372)

Object with answer options is passed to the method

- localVideoDisplay div element to display local video
- **FremoteVideoDisplay** div element to display remotre video

```
$("#answerBtn").off('click').click(function(){
   $(this).prop('disabled', true);
   inCall.answer({
       localVideoDisplay: localVideo,
       remoteVideoDisplay: remoteVideo,
       constraints: constraints,
       sdpHook: rewriteSdp,
       stripCodecs: "SILK"
    });
    showAnswered();
}).prop('disabled', false);
```
# 8. Outgoing call hangup

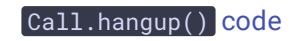

```
$("#callBtn").text("Hangup").off('click').click(function(){
    $(this).prop('disabled', true);
   outCall.hangup();
}).prop('disabled', false);
```
# 9. Incoming call hangup

#### Call.hangup() [code](https://github.com/flashphoner/flashphoner_client/blob/a50755e29880257c90aef69bcaac7843236e3ad0/examples/demo/sip/phone-video/phone-video.js#L385)

```
$("#hangupBtn").off('click').click(function(){
   $(this).prop('disabled', true);
   $("#answerBtn").prop('disabled', true);
   inCall.hangup();
}).prop('disabled', false);
```
# 10. Call hangup on session disconnection

#### Call.hangup() [code](https://github.com/flashphoner/flashphoner_client/blob/a50755e29880257c90aef69bcaac7843236e3ad0/examples/demo/sip/phone-video/phone-video.js#L314)

```
function onConnected(session) {
   $("#connectBtn").text("Disconnect").off('click').click(function(){
        $(this).prop('disabled', true);
       if (currentCall) {
            showOutgoing();
            disableOutgoing(true);
            setStatus("#callStatus", "");
            currentCall.hangup();
        session.disconnect();
    }).prop('disabled', false);
```
# 11. Mute/unmute

```
Call.muteAudio() , Call.muteAudio() , Call.muteVideo() , Call.unmuteVideo() code
  // Mute audio in the call
  function mute() {
      if (currentCall) {
          currentCall.muteAudio();
      }
  // Unmute audio in the call
  function unmute() {
      if (currentCall) {
          currentCall.unmuteAudio();
```
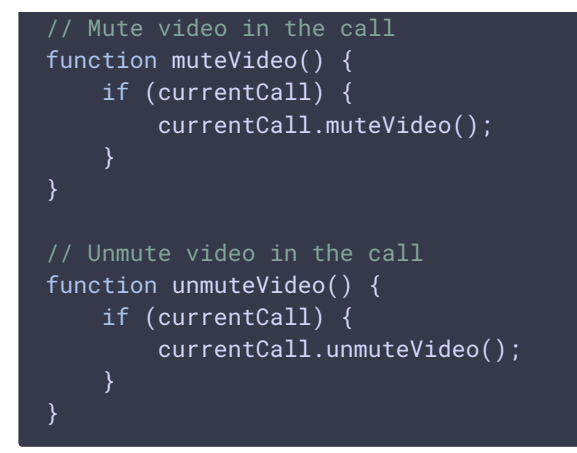

# 12. WebRTC statistics collection during the call

```
code
  function loadStats() {
     if (currentCall) {
         // Stats shoukld be collected for active calls only #WCS-3260
         let status = currentCall.status();
         if (status != CALL_STATUS.ESTABLISHED && status != CALL_STATUS.HOLD)
             return;
         currentCall.getStats(function (stats) {
             if (stats && stats.outboundStream) {
                 if (stats.outboundStream.video) {
 $('#videoStatBytesSent').text(stats.outboundStream.video.bytesSent);
 $('#videoStatPacketsSent').text(stats.outboundStream.video.packetsSent);
                 } else {
                     $('#videoStatBytesSent').text(0);
                     $('#videoStatPacketsSent').text(0);
                 if (stats.outboundStream.audio) {
 $('#audioStatBytesSent').text(stats.outboundStream.audio.bytesSent);
 $('#audioStatPacketsSent').text(stats.outboundStream.audio.packetsSent);
                 } else {
                     $('#audioStatBytesSent').text(0);
                     $('#audioStatPacketsSent').text(0);
                 }
        });
```